# *Technical Specifications*

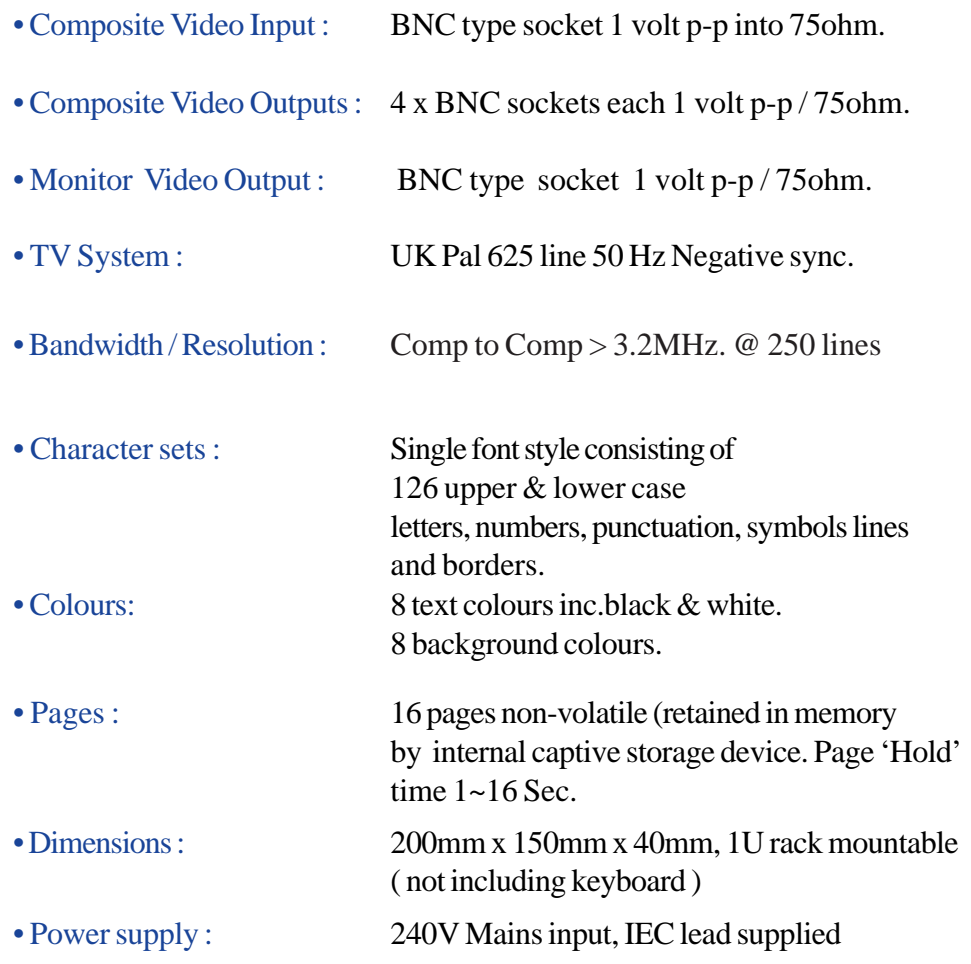

**Swires Research & Development 40 Hornsby Square Southfields Industrial Park Tel : (01268) 417 584 Laindon Nr.Basildon Fax: (01268) 419 083 Essex. SS15 6SD England**

**Email : sales@swires.com website: www.swires.com**

# swires research

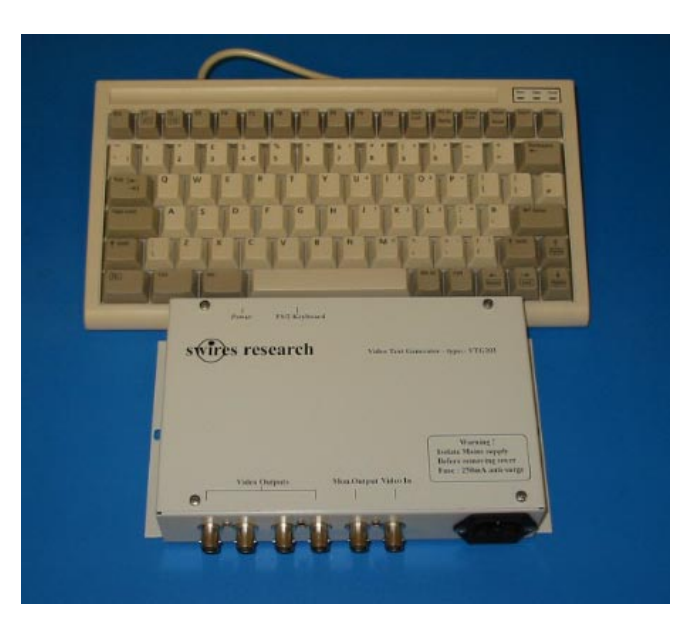

Operators Manual For Video Text Generator Type - VTG203

 **Ver. 1.02 rev Oct '03**

The VTG203 is a compact unit for placing captions over external sourced video or as a 'stand alone'generator.

With up to 16 pages, 4 text sizes, 8 colours , it offers the flexibility to fill most applications.

Using the **'Auto page turn'** facility sequencially change pages. In the event of a power failure the VTG 203 carries on where it left off, once power is restored.

The keyboard can optionally be removed and stored away for added security.

An internal non-volatile storage device is used to back up the memory, so the pages and settings are saved if the power is removed for any reason.

#### **Some of the key features available**

- 16 Page store -no battery required
- Up to 10 lines of text with 28 characters per line per page.
- Any combination of 4 character heights and 4 character widths.
- Copy Page /Copy line feature for quick writing of pages or lines
- Autopage menu sets page hold time (1-16secs) or hide pages from auto page cycle
- Superimpose B/W text over incoming standard Pal 625 line composite video signal
- Easy text editing with erase line , copy line, insert line, paste line and erase page
- Information bar at top of screen shows page numbering and operating mode

Thank you for choosing the VTG 203 - you have a comprehensive, easy to use Caption Generator that is very versatile in use. Please take time to read this manual - the time saved will be worth it!

# *Introduction to the VTG 203 Summary of Keys for Editing ( F1 ) cont...*

#### 'Normal Keys' used for editing

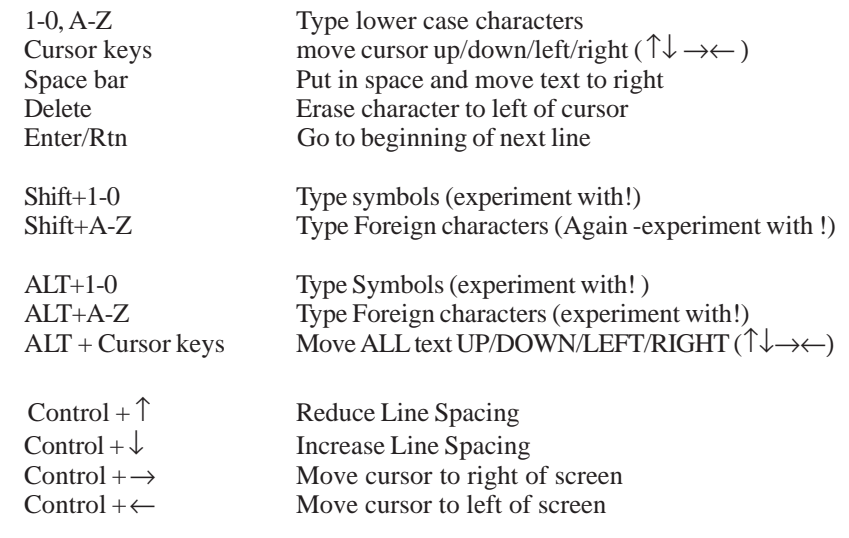

# *Summary of Keys for Editing ( press F1 )*

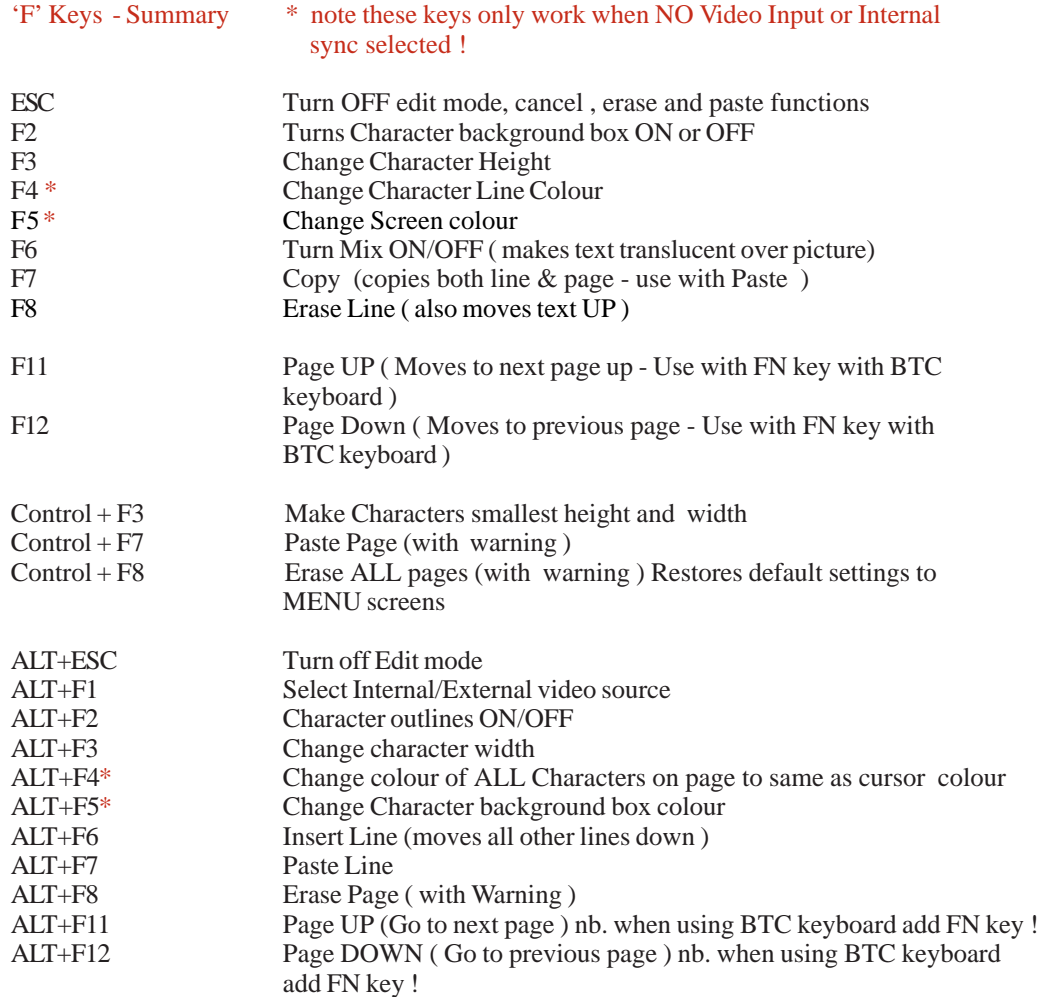

# *Basic setting up Guide*

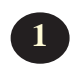

Connect the power supply and keyboard to the VTG 203

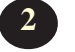

Connect a BNC lead between any of the Video outputs and a monitor

 The VTG 203 Automatically switches to External sync if a Video source is connected to the Video IN bnc socket. If NO Video is detected on the INPUT Video socket the VTG 203 switches to INTERNAL Sync. ie 'stand alone mode'  **3** \*

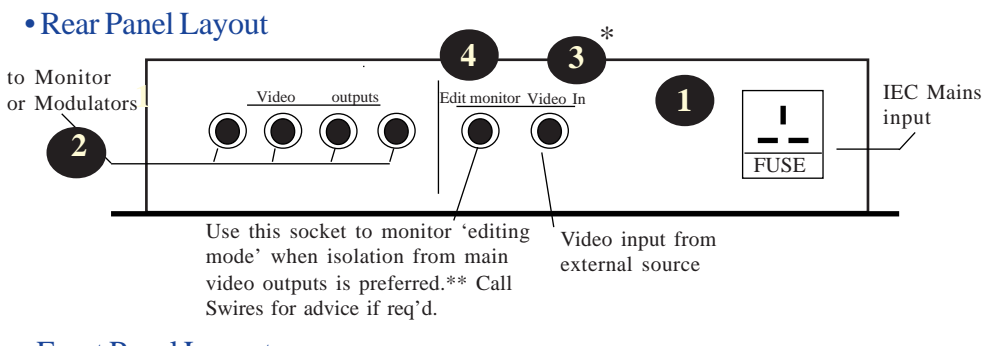

• Front Panel Layout

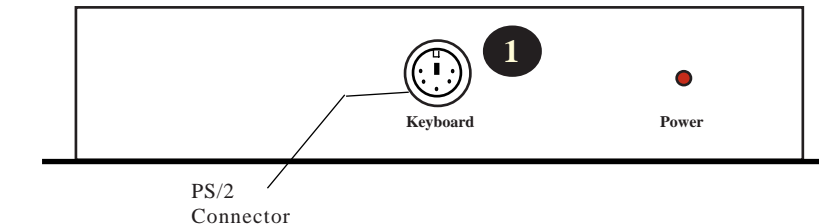

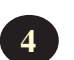

**4** \*\* The EDIT Monitor facility is available to 'Isolate' the video outputs when information is being updated - it prevents end users from seeing information updates. Please enquire with Swires office if feature is required.

To select and change items, follow the instructions at the bottom of the screen. For example, press the cursor UP/DOWN keys to select the line to change, then press the cursor LEFT/RIGHT keys to change the item on the selected line.

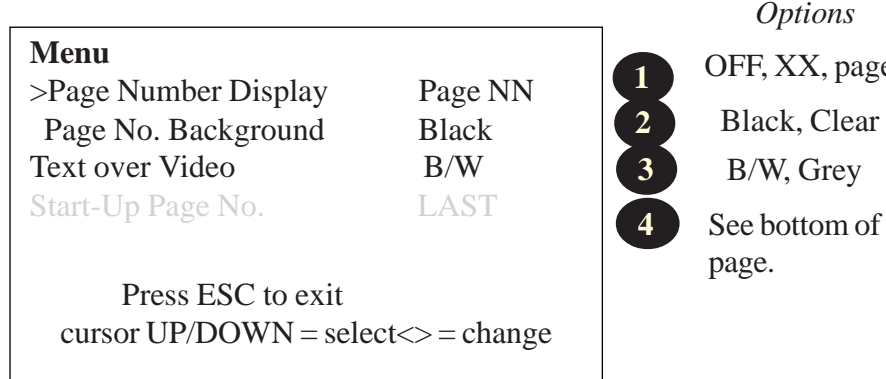

# OFF, XX, pageXX Black, Clear B/W, Grey

*Options*

Different Styles of page numbering

 $\left( \begin{array}{c} 1 \end{array} \right)$ 

The first two settings of the main menu screen on page 4 determine how the page numbering is displayed.

When it is turned on it is always positioned towards the top left hand corner of the screen.

# Text Over Video **3**

The system allows coloured text over blank screens when there is either no video input, or the input has been turned off by the keyboard.

When 'text over video' is set to GREY and is superimposed over a video input, the text take on the equivalent grey tone of the colour that would be displayed if there was a blank screen.

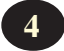

The Start up page numbering is not really required if used in an environment  **4** where operating 24 hours, ie information channel - Hotel, departure lounge etc.

# *Main Menu (ALT + F9) 'Normal' Functions Keys - ( Non Edit mode )*

#### •Normal Key Functions

This table summerises the functions of all the active keyboard keys when the system is NOT in EDIT Mode, or one of the menu or warning screens are on.

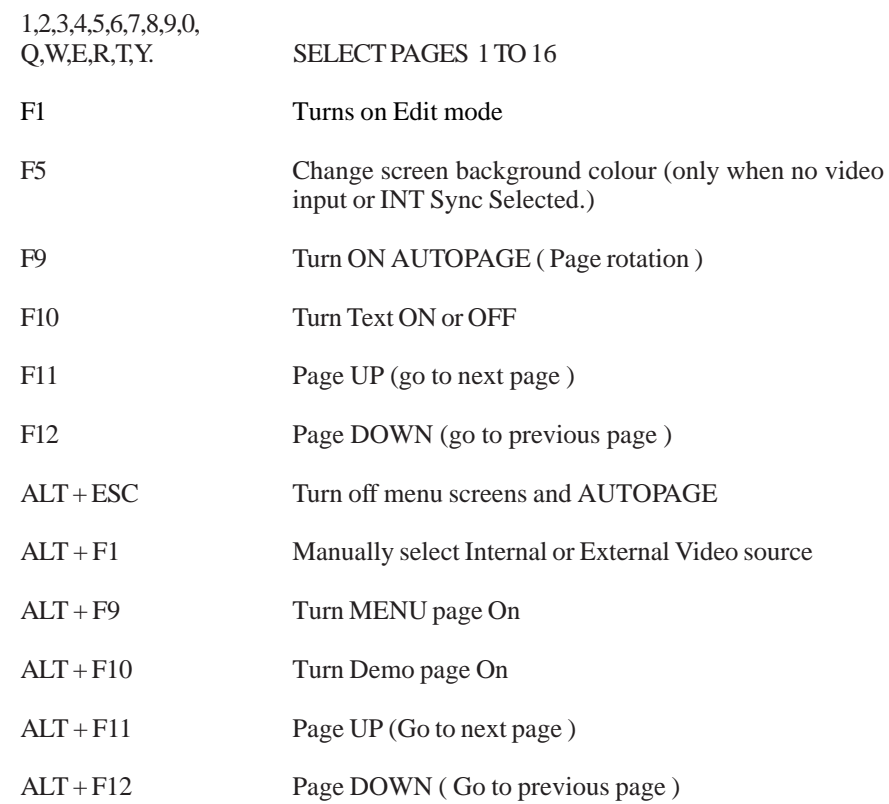

## *Troubleshooting Guide*

We assume in all the scenarios below that power is connected and the ON/OFF switch on the front panel is pressed IN. ( LED Should be ON ).

#### • "No titles or message displayed"

Is monitor display switched on Check Power LED is ON

Check there is actually text on the current page. Select another page. Check leads from VTG 203 to monitor.

Are you in EDIT MODE ?- With the edit mode facility activated no video will be present on the 4 BNC video output sockets. Check for video output on the Video Monitor BNC socket. If there **is**,toggle between F1 and ESC keys video on EDIT MON skt. will appear/disappear. ( you will also here a relay clicking over in the VTG203).

This feature was added to prevent End users from seeing the live editing and can be enabled/disabled internally -short 2 pin molex to molex lead (labeled) can be unplugged to deactivate, ( plugged in to activate).

### • "Pages Missing hidden or locked out."

Go toAutopage menu (Control + F9) Check status of each page in question.

#### • "VTG203 does not 'Autopage"

Make sure 'display time' in Auto Page menu (control +F9 ) are set to 2+ Seconds and all pages are not set to OFF.

## • "Video Text Generator shows Blank Pages in display cycle"

Check with 'AUTOPAGE' (control +F9 ) that correct pages are being shown in your 'Show' cycle. Also that the page actually has some text to show.

# *Autopage Menu - ( CTRL + F9 )*

AUTOPAGE is activated by pressing F9 key and stopped by pressing ESC key.

When AUTOPAGE is on, the pages automatically rotate after a predetermined time delay. The time delay, or 'Hold' time is set using the AUTOPAGE menu screen.

To access Autopage menu screen press Control (CTRL) + F9 keys in NON EDIT mode.

Pages can also be excluded from a sequence by turning the required pages to the OFF position . Each page can have its own time delay - ie more text on a page takes longer to read so increase time delay on these pages.

The delay time can be set between  $1 \sim 16$  seconds. The pages will always be seen in the same order 1~ 16 and back to 1 again. AUTOPAGE will keep going until it is deactivated by pressing the ESC key. Even in the event of a power cut, the VTG203 will carry on where it left off before the power was removed.

When a page (s) are removed from the AUTOPAGE sequence they can still be edited or viewed in the usual way. It does not mean they have been deleted.

 Follow instructions at the bottom of the screen. All settings are saved on exit (ESC key).

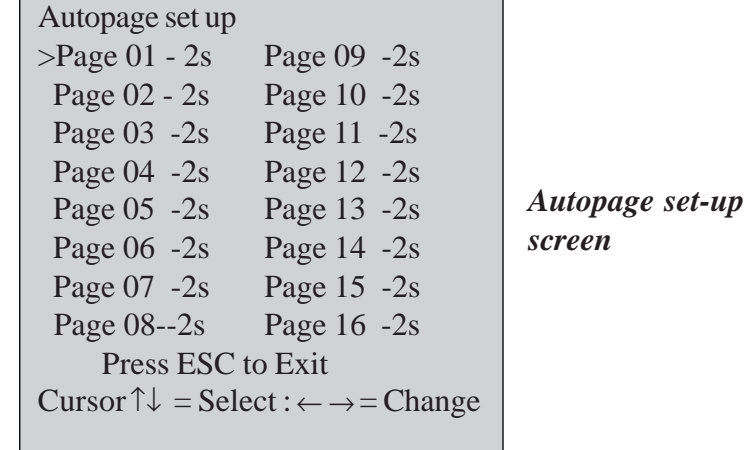

 *Keyboard layout.........*

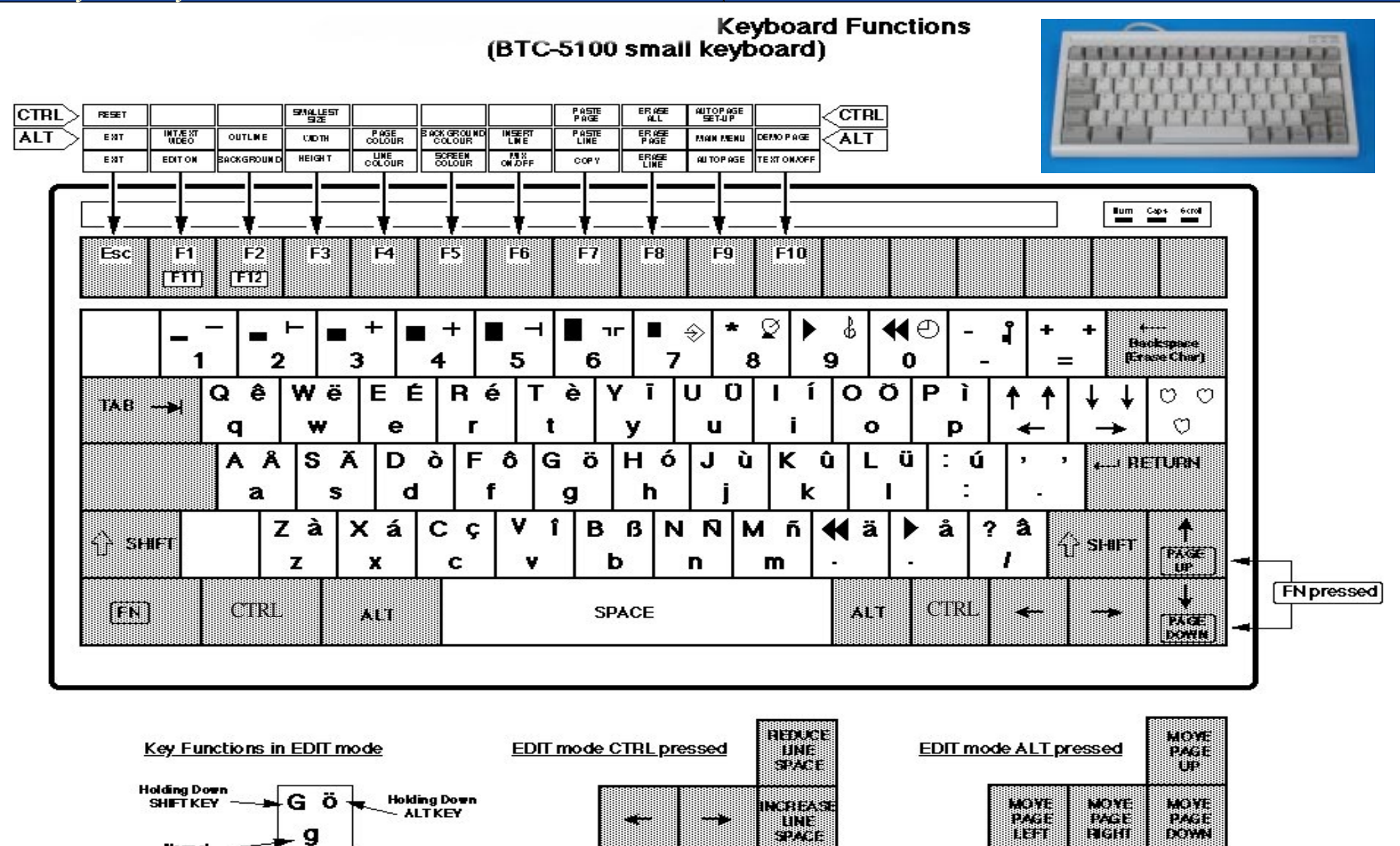

 $-6 -$